# **Navy Personnel Systems**

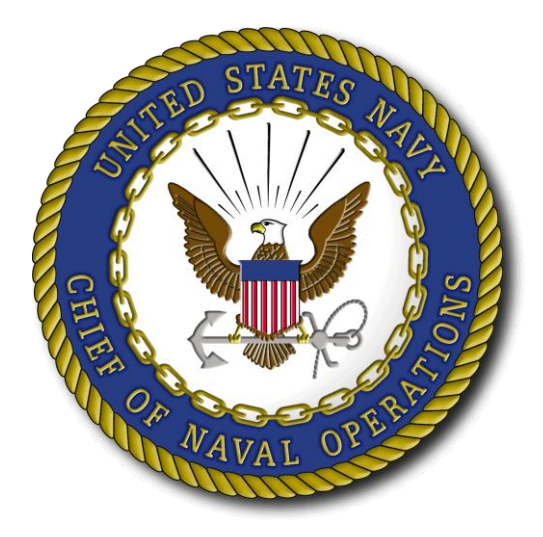

# **Personnel Record Review CPO 365 / 18 APR 2013**

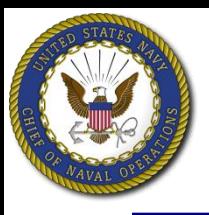

- **Some of you already know how to use Navy personnel systems online. For you, this training will provide a review and update.**
- **For those of you who are unfamiliar with online personnel systems, this training will introduce you to the steps required to view and verify your online personnel records.**
- **For command leaders, this training will familiarize you with training materials that can be used in future command indoctrination and training events.**

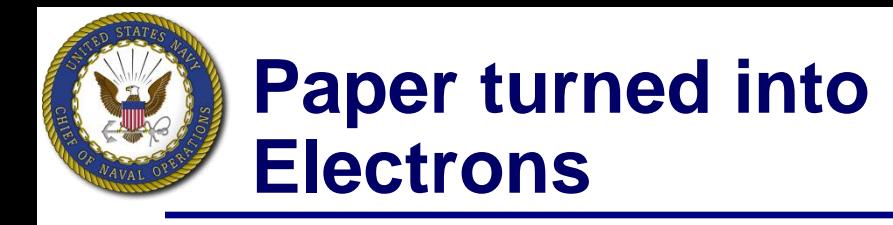

**Today, your service record information is maintained in two primary systems:**

- **1. Official Military Personnel File (OMPF)**
- **2. Electronic Service Record (ESR)**

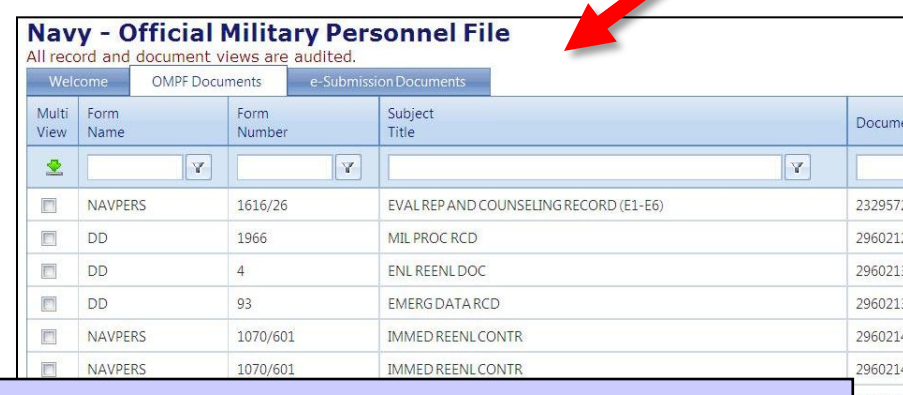

### Official Military Personnel File

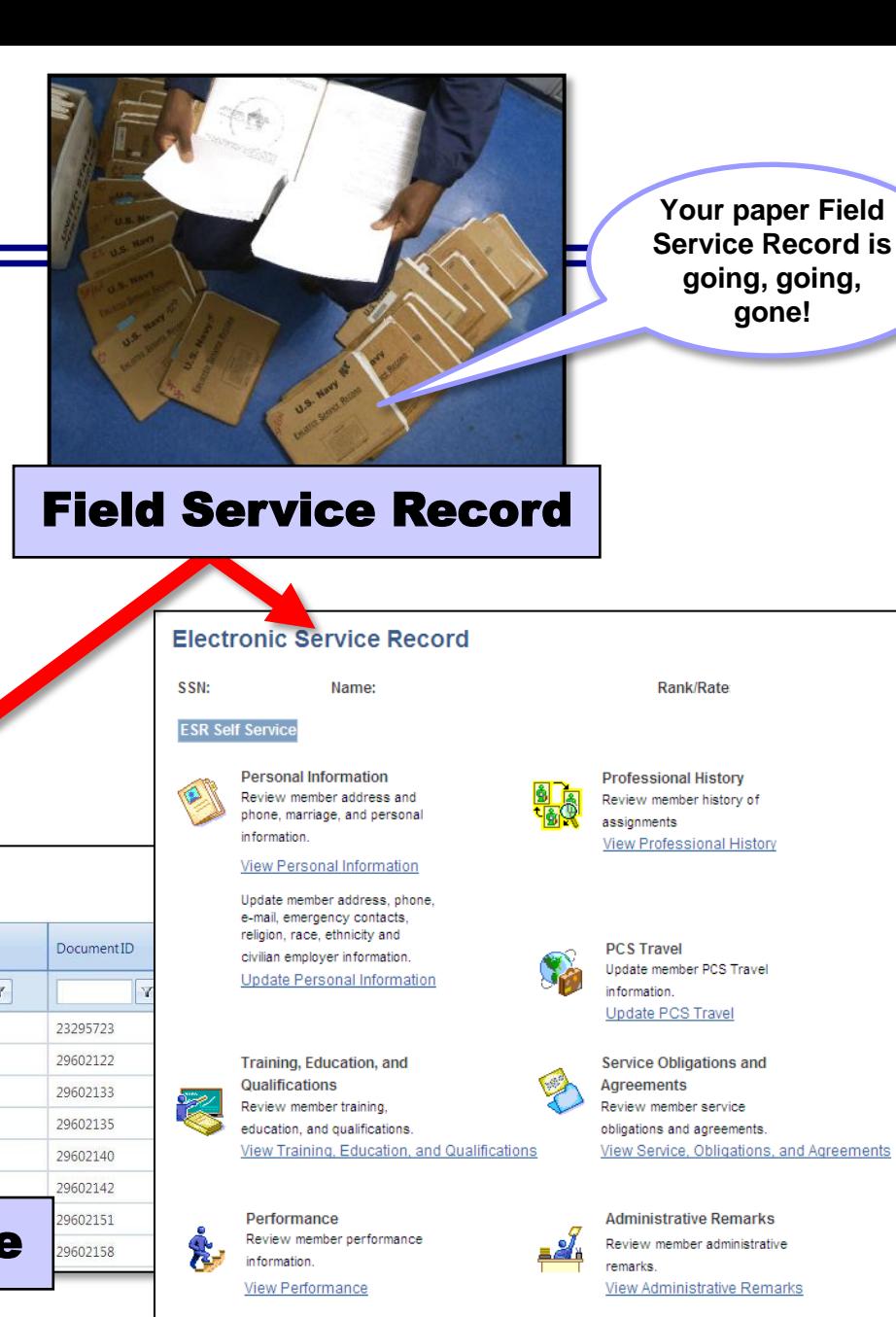

### Electronic Service Record

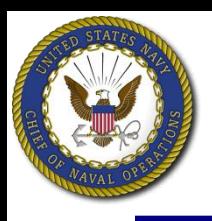

- **OMPF contains electronic images of documents generated throughout your career, from time of entry until final separation.**
- **Every Navy officer and enlisted member has an OMPF, which is accessed via BUPERS Online (BOL).**
- **BOL is located at https://www.bol.navy.mil.**
- **OMPF documents your Navy career:**
	- Performance
	- Professional History
	- Personal Information
	- Training, Education and Qualifications
	- Privileged and Adverse Information
	- Separation and Retirement

#### $TIP$

**Specific OMPF documents are viewed during Selection Board review.**

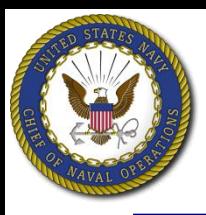

- **Some OMPF documents are generated from data stored in your Electronic Service Record (ESR).**
- **Personnel documents should be submitted to OMPF at the time they are generated.**
	- EXCEPTION TO THE RULE: Awards, Training and Qualifications, and History of Assignments data is printed from your ESR and submitted to OMPF only when you reenlist or when you separate from service.
	- IMPORTANT: If you are going before a Selection Board and there are significant transactions in your ESR that are not in your OMPF, submit printed copies of ESR pages (NAVPERS forms) with your letter to the Board.

#### ESR data printed and submitted to OMPF

- **Dependency Data (submitted to OMPF as form NAVPERS 1070/602)**
- **Member Data Summary (submitted to OMPF as form NAVPERS 1070/886)**
- **Training Summary (submitted to OMPF as form NAVPERS 1070/881)**
- **Honors and Awards (submitted to OMPF as form NAVPERS 1070/880)**

#### $TIP$

**Routinely verify your OMPF is accurate and complete. See your Personnel Office, CPC or PSD when items are missing or incorrect.**

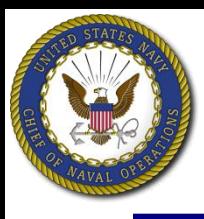

- **You have automatic access to your OMPF.**
- **Log in to BOL at https://www.bol.navy.mil**
- **Select Official Military Personnel File (OMPF) – My Record.**

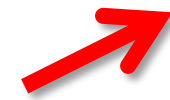

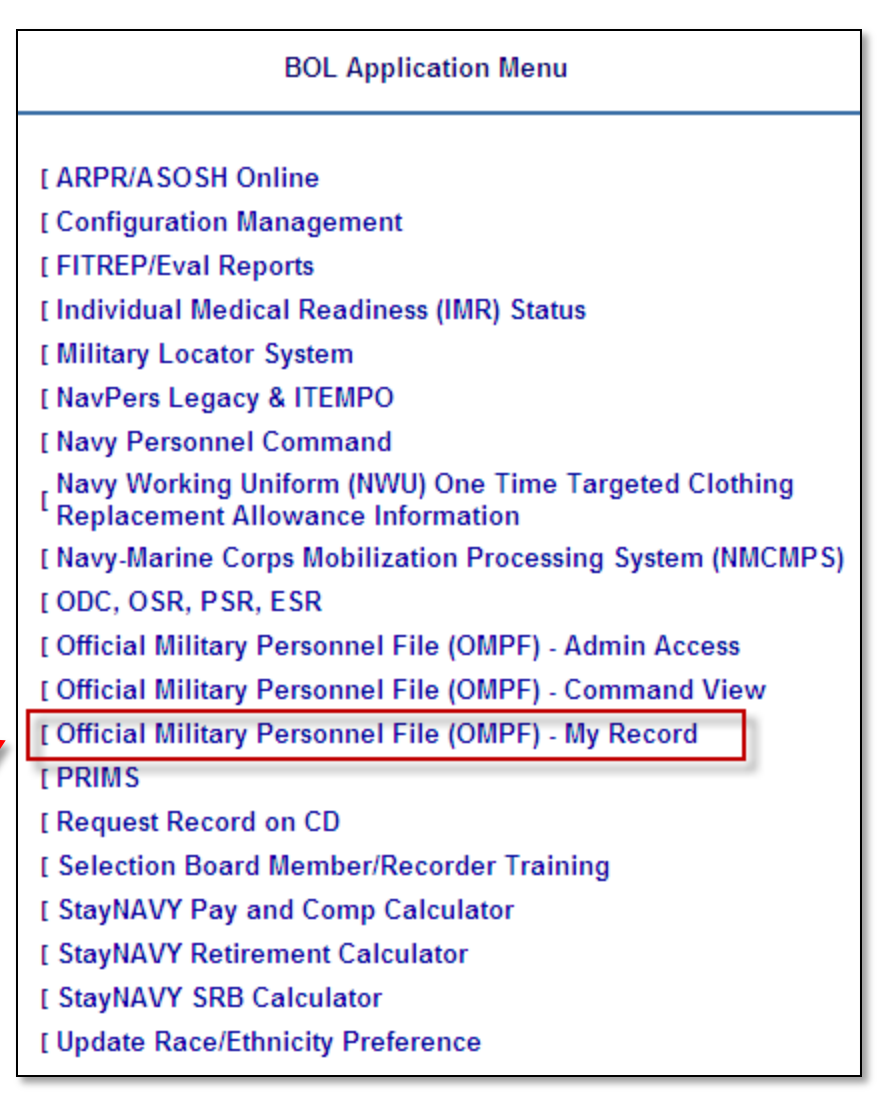

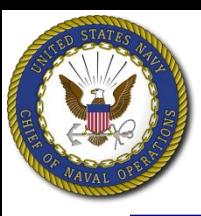

# **Action: Navigate and View OMPF Documents**

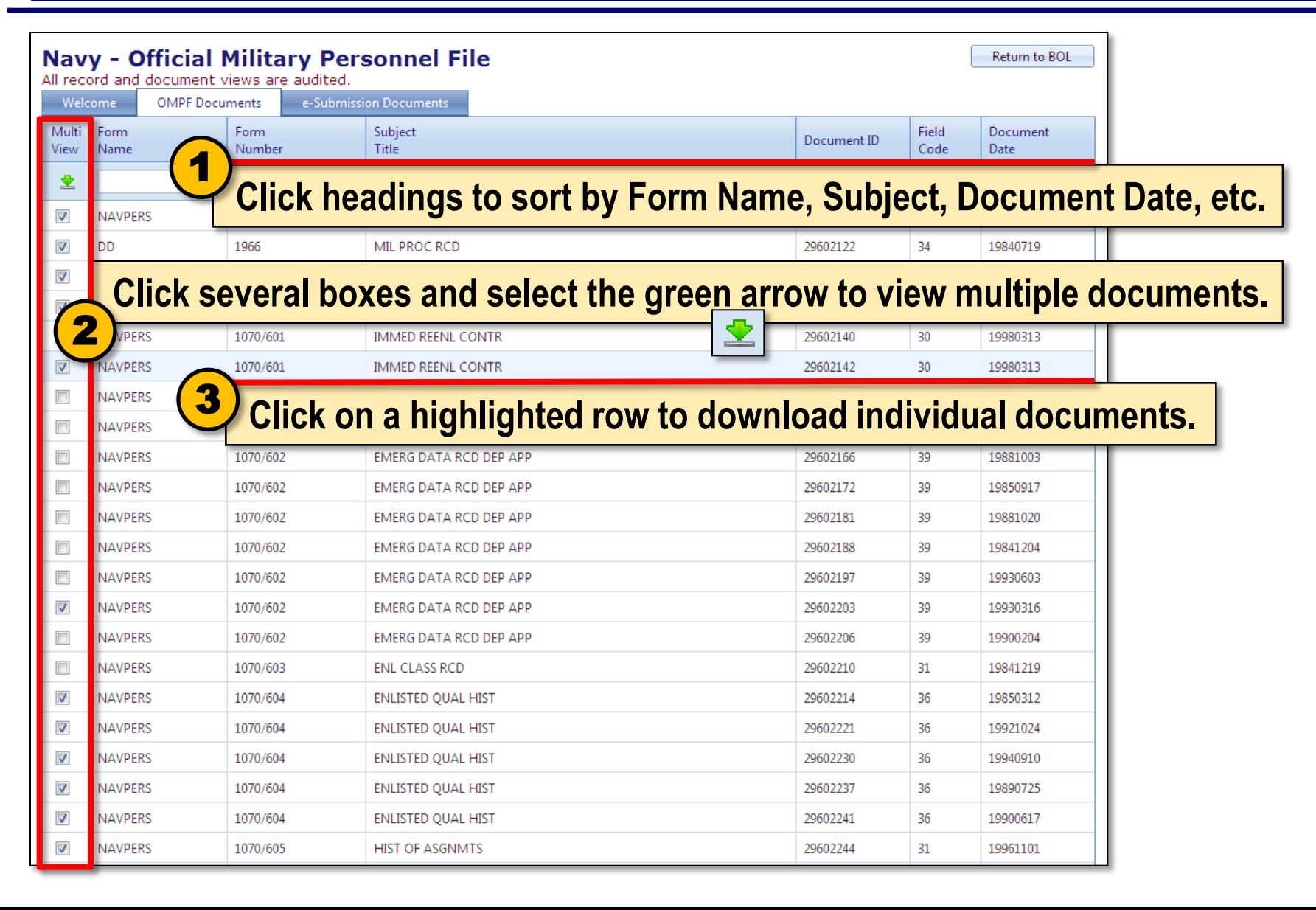

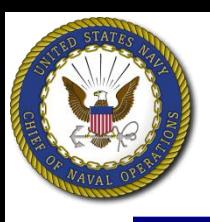

- **OMPF documents are assigned a "Field Code" based on the type of information in the document.**
- **Documents in Field Codes 30 through 38 are provided to enlisted Selection Boards for review.**
	- See BUPERSINST 1430.14F, BUPERSINST 1070.27B, and MILPERSMAN 1070-080
- **To verify ALL OMPF documents are available to the Selection Board, sort by Field Code desired.**
	- If documents are duplicated, illegible or missing, or if you discover another person's document misfiled in your OMPF, take immediate action.

**For more information, go to the NPC website at https://www.npc.navy.mil. Hover over Career Info. Click Records Management > Military Personnel Records > Document Correction**  **Field Codes provided for Enlisted Selection Board Review 30 Procurement, Enlistment/Reenlistment 31 Classification and Assignment 32 Administrative Remarks**

- **33 Separation and Retirement**
- **34 Professional Service History**
- **35 Enlisted Performance Data**
- **36 Training and Education**
- **37 Decorations, Medals and Awards**
- **38 Adverse Information**

**Field** Code 35. Y 35. 35. 35. 35. 35. 35.

8

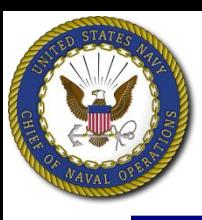

# **Action: Verify Performance Records**

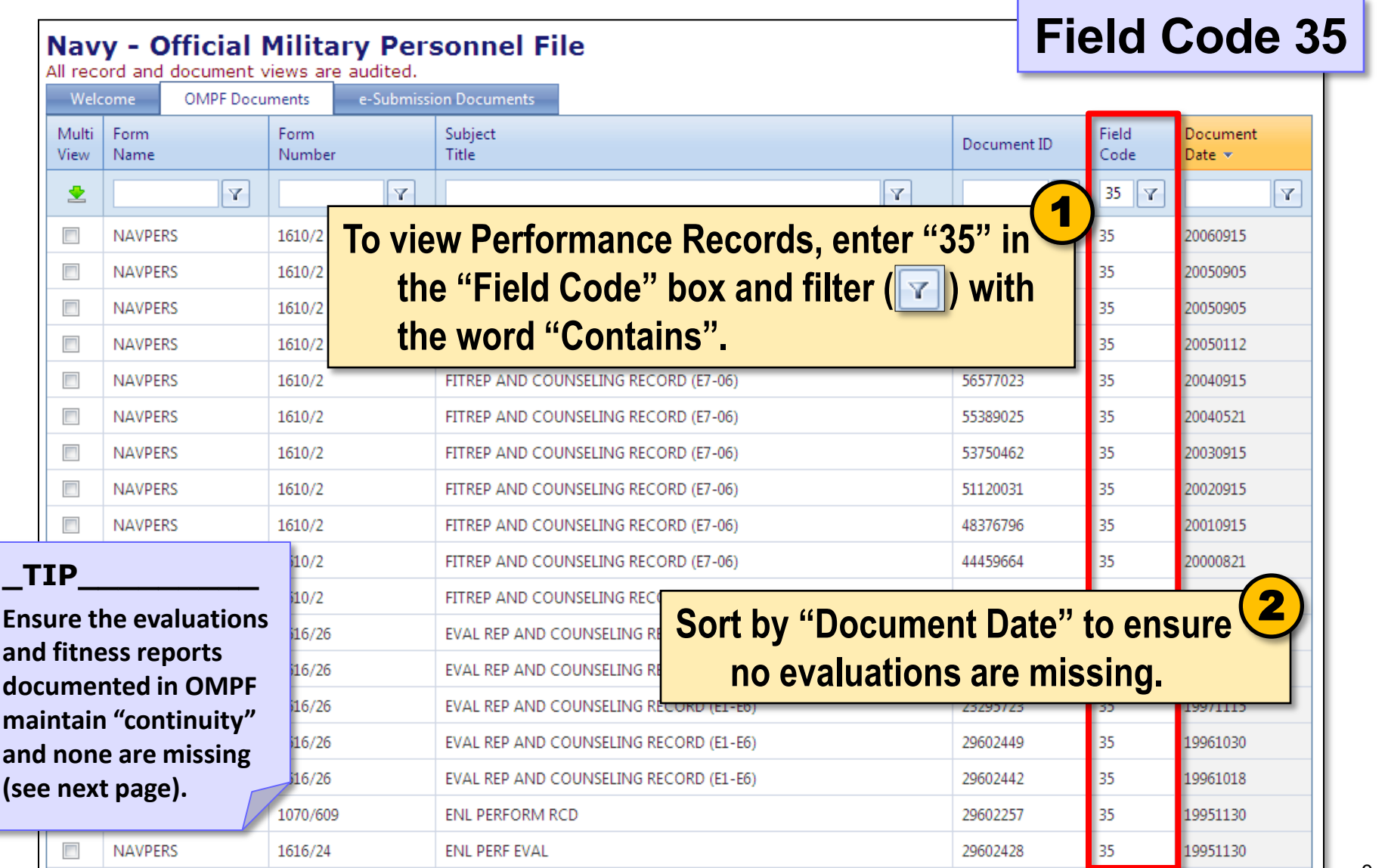

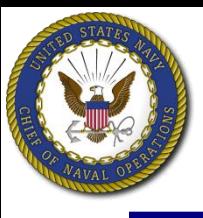

# **Action: Verify Evaluation Continuity**

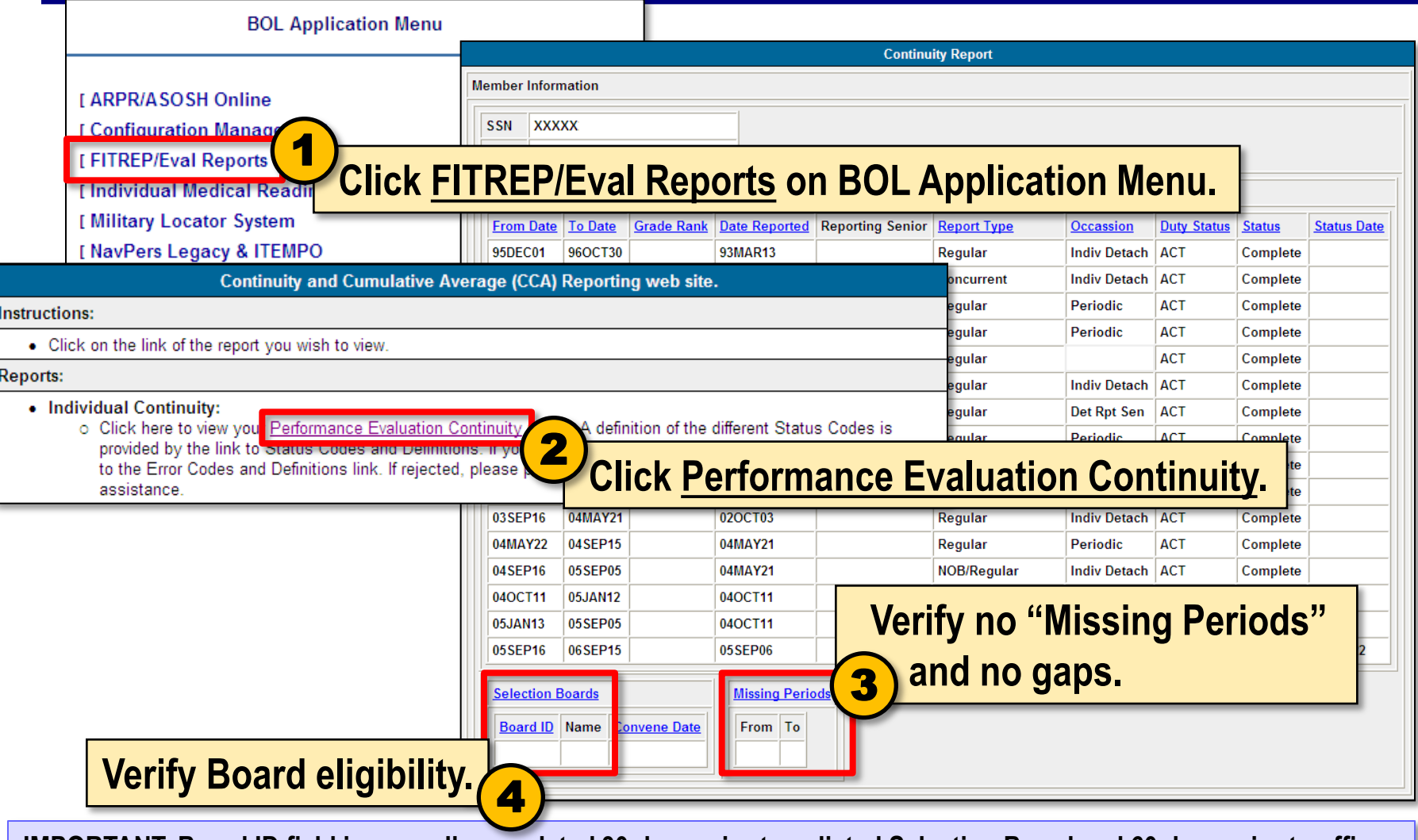

**IMPORTANT: Board ID field is normally populated 30 days prior to enlisted Selection Board and 60 days prior to officer Selection Board convening dates. If blank within this time period, you are not being considered. Follow procedures in the cycle NAVADMIN to ensure your eligibility is validated prior to Board convening date.**

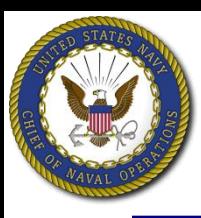

# **Action: Verify Training, Education, Quals**

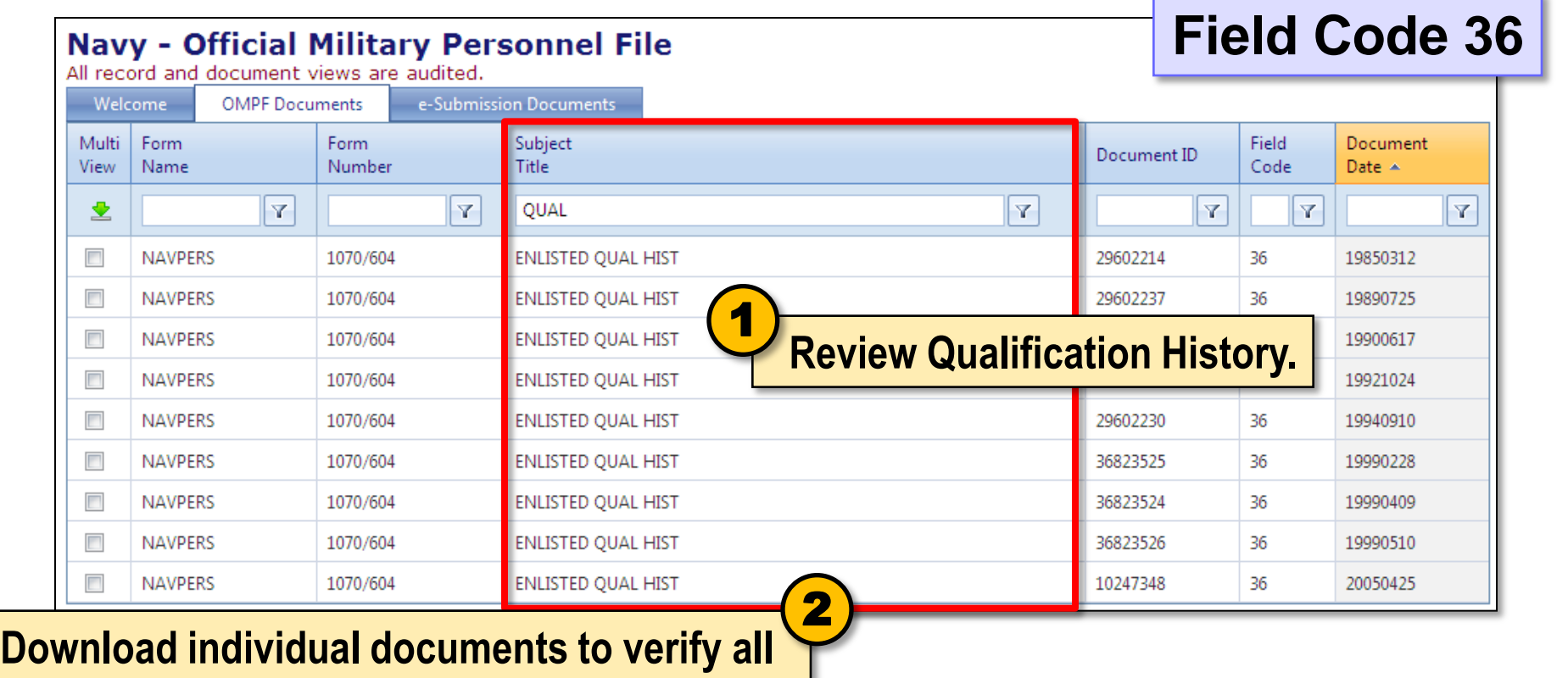

**training/quals are documented in OMPF.**

**IMPORTANT: Warfare Qualifications awarded since 2006 are entered into your ESR and listed on the ESR Member Data Summary page. When printed, the Member Data Summary page becomes NAVPERS 1070/886. You may need to print and submit a copy of your Member Data Summary (NAVPERS 1070/886) with your letter to the Selection Board.** 

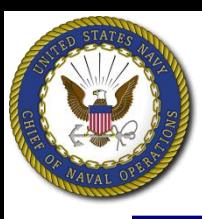

# **Action: Verify Personal Awards**

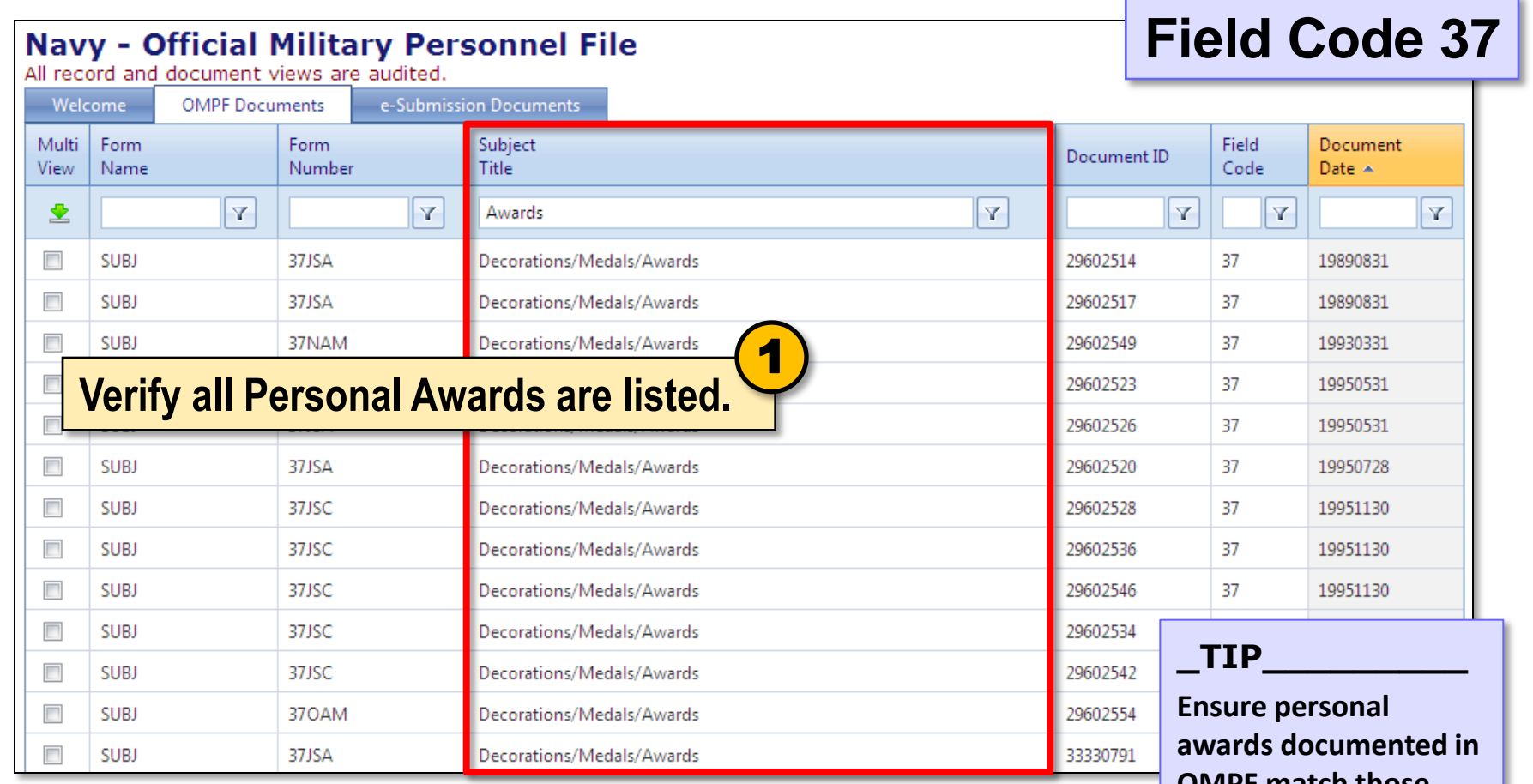

**Periodically, your ESR Honors and Awards page is printed as form NAVPERS 1070/880 (which, along with NAVPERS 1070/881, replaces the old Page 4) and submitted to your OMPF.** 

**OMPF match those reflected on the U.S. Navy Awards website (see next page).**

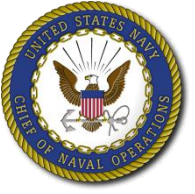

# **U.S. Navy Awards**

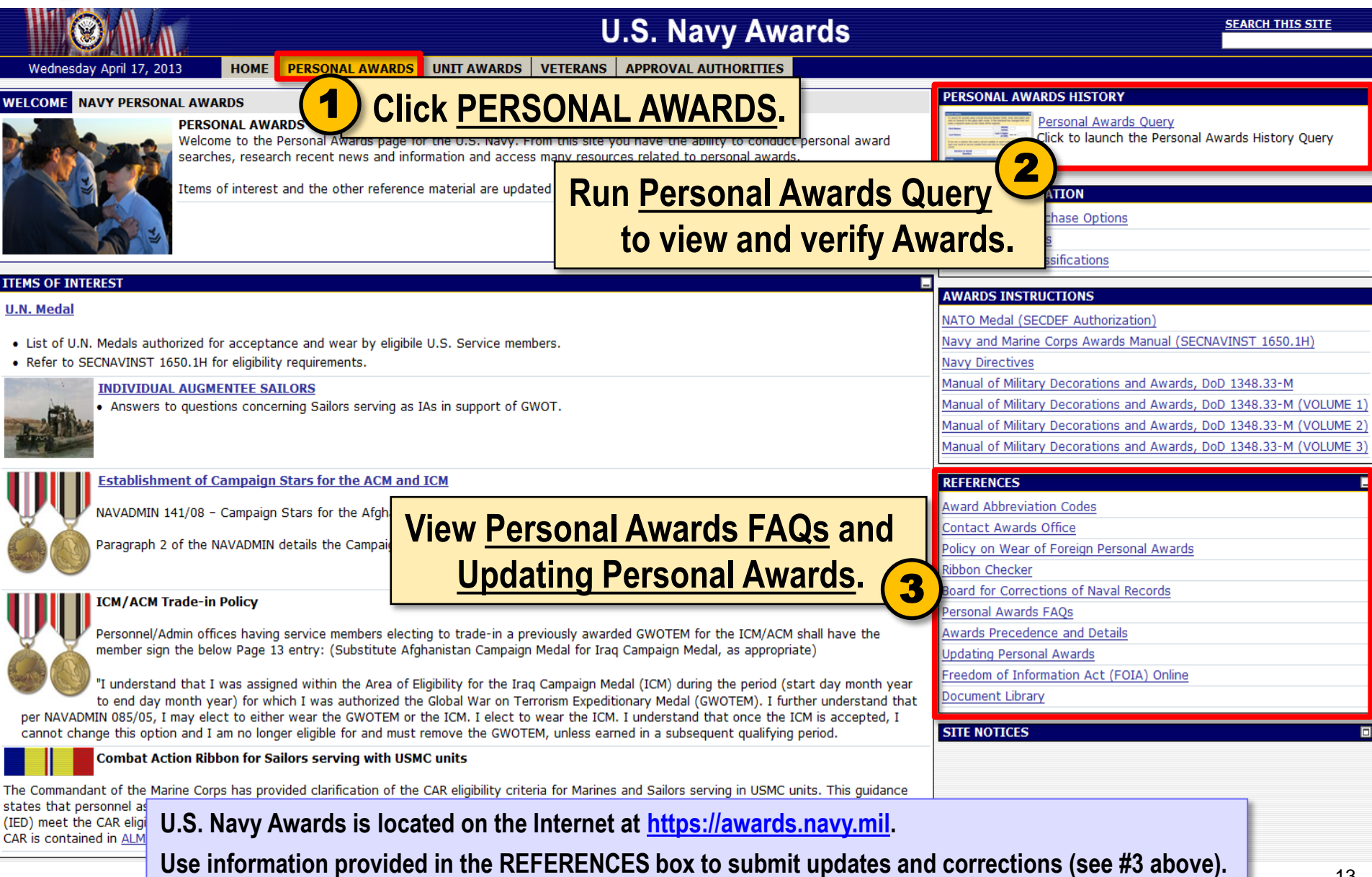

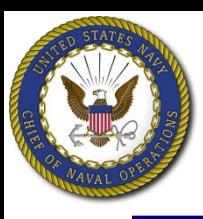

# **Action: Verify Field Code 38 (Adverse Info)**

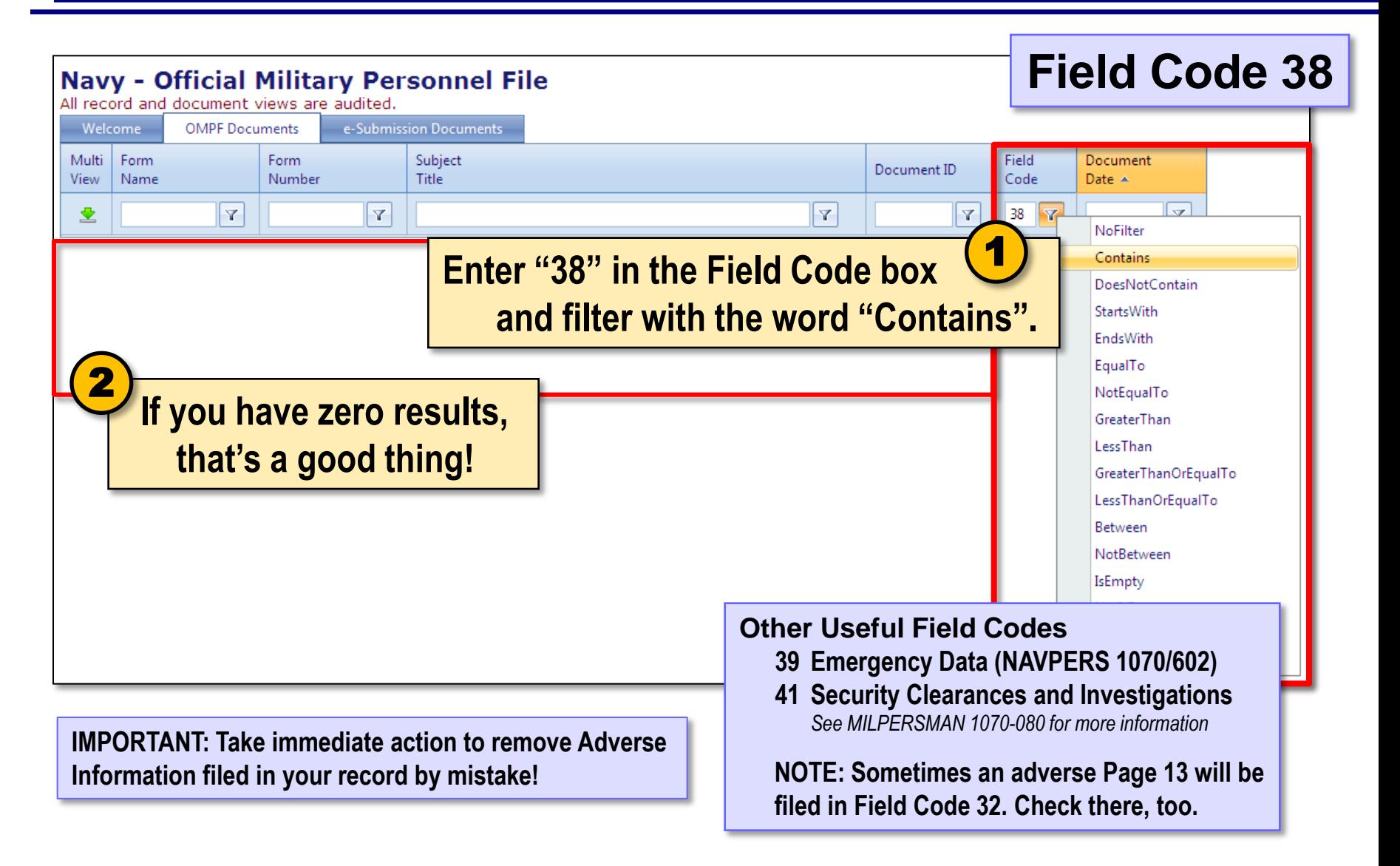

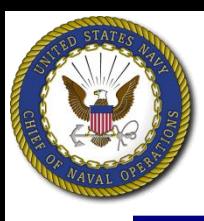

# **Action: Review OMPF Routinely**

- **Verify 6 months prior to Selection Board review (this should provide sufficient time to resolve any issues).**
- **Every year, order a CD copy of your OMPF and place it in a safe and secure place (order through BUPERS Online).**

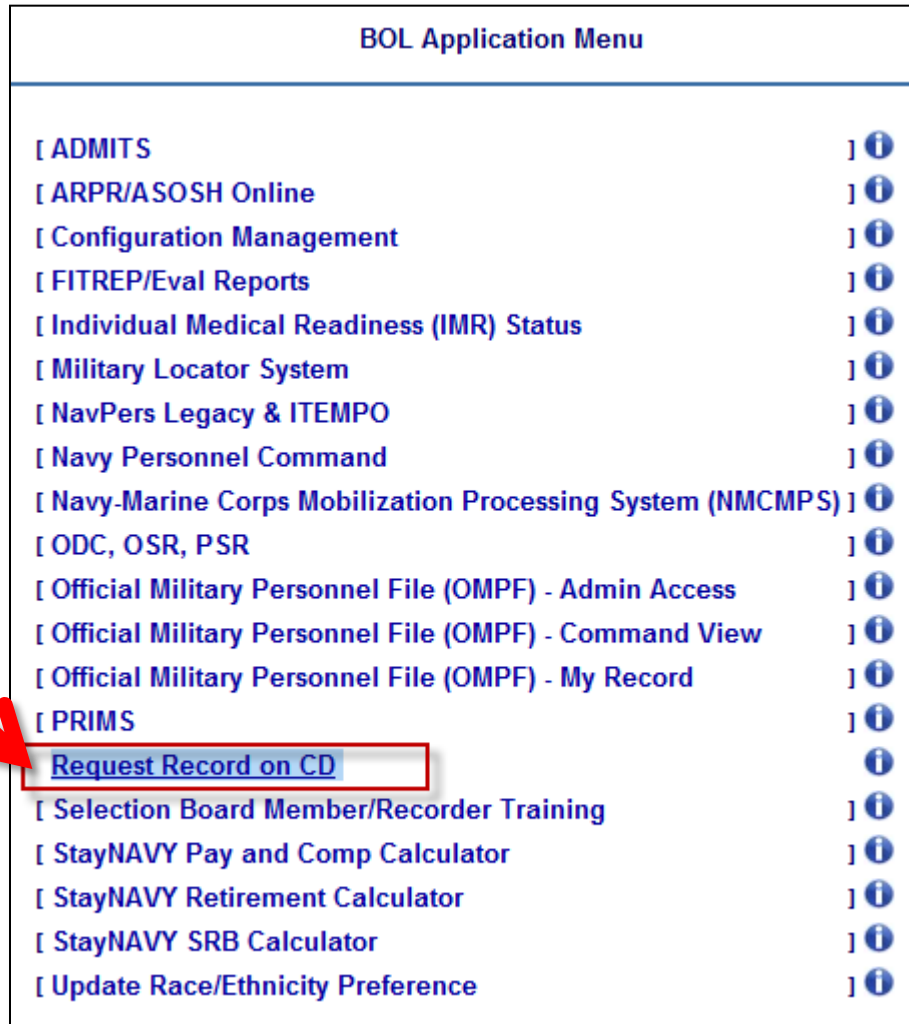

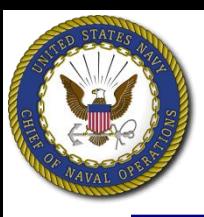

# **Action: Update or correct your OMPF**

- **Your OMPF reflects documents that have been received, reviewed, and accepted as an official document.**
	- If you discover a duplicate document or a document that belongs to someone else, you may contact NPC directly to have the error corrected.
- **For information helping you correct your OMPF, go to the NPC website at https://www.npc.navy.mil (see next page).** 
	- Hover over Career Info. Click Records Management > Military Personnel Records > Document Correction.
	- Hover over Career Info. Click Records Management > Military Personnel Records > Document Submission.

## IMPORTANT

 **Actions taken to update OMPF will not automatically update other personnel systems, such as Navy Awards or ESR. You may be required to update each personnel system individually.**

# **NPC website provides supporting resources**

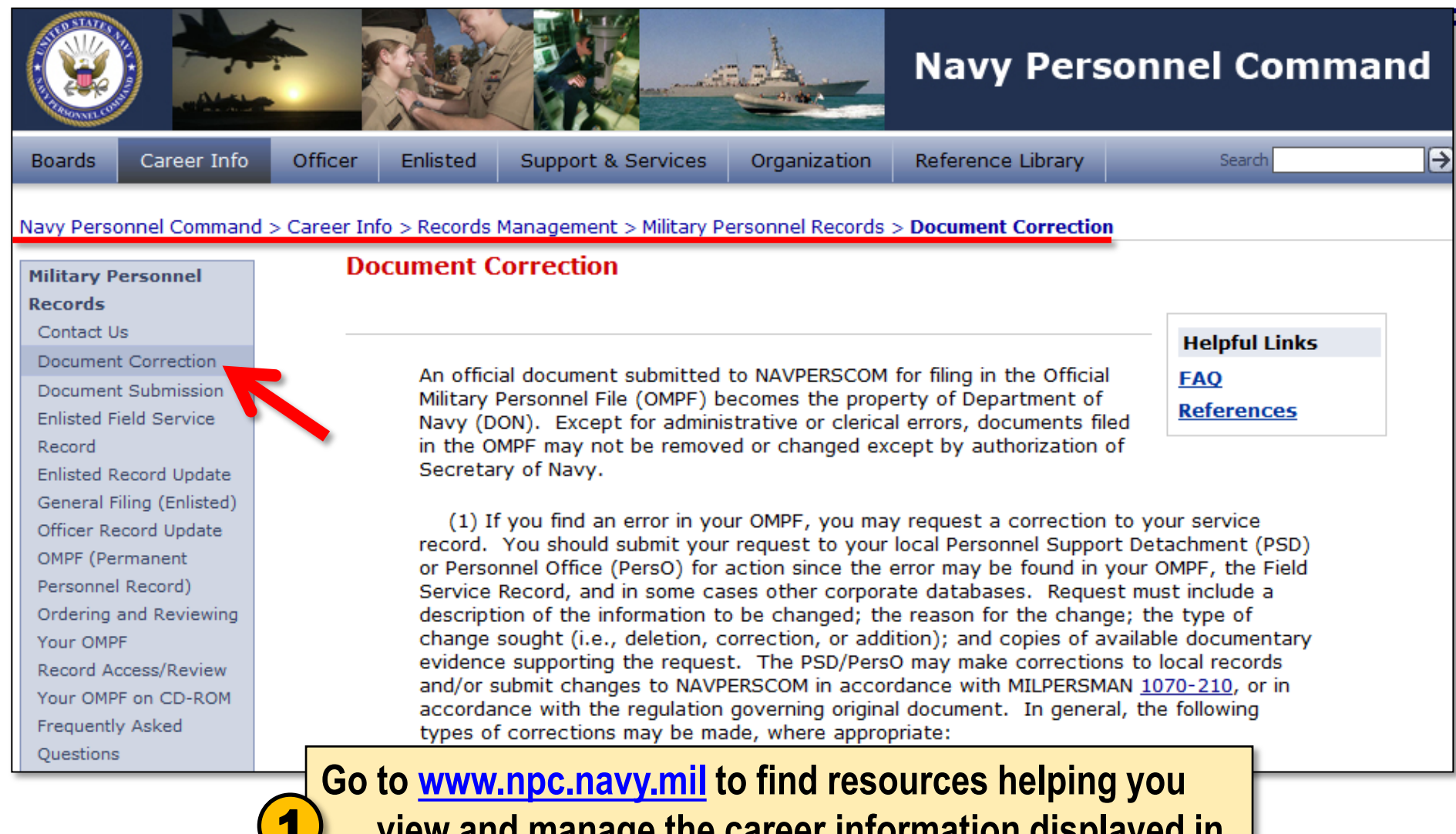

**view and manage the career information displayed in your Navy Personnel Records.**

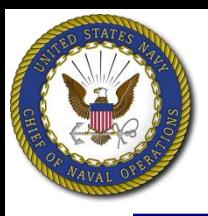

- **ESR contains electronic data representing some, but not all, of the information previously held in the paper Field Service Record.**
	- ESR allows you to view information contained within the Navy Standard Integrated Personnel System (NSIPS).
	- NSIPS contains pay and personnel information entered by your command and/or servicing PSD, plus information received from other manpower, personnel, training and education systems.
- **Periodically, usually at specific career milestones such as reenlistment, separation or retirement, ESR information is printed, signed and electronically submitted to your OMPF.**

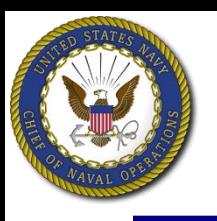

**ESR** 

**Navigate the** ESR Home Page **using links provided.**

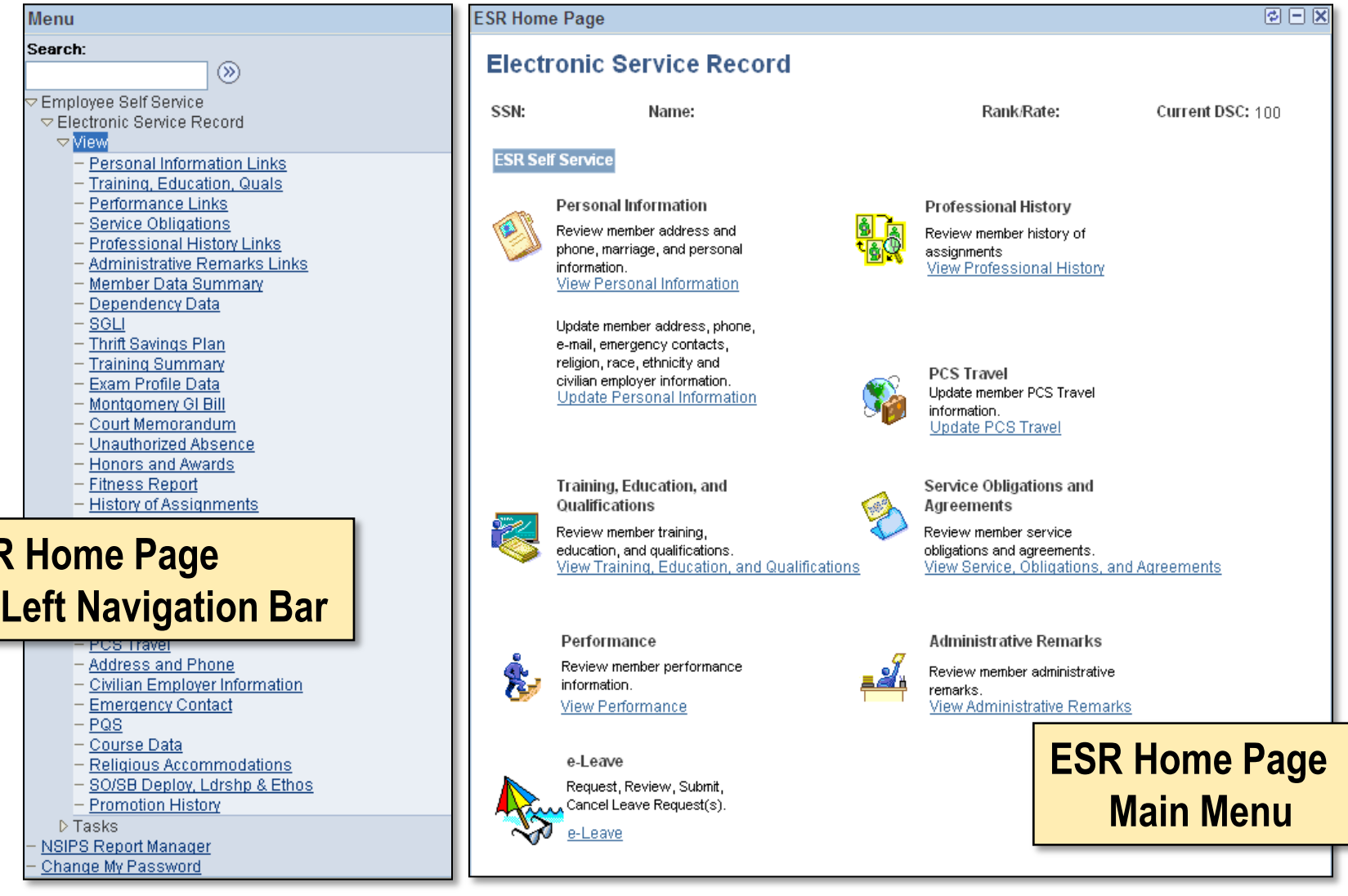

19

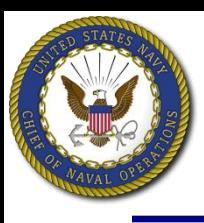

## **Action: View ESR data**

- **Links provided under View** are read-only, which means **that you cannot enter or change information displayed.**
- **EXTEM** functionality allows you to **verify information submitted to the Navy Standard Integrated Personnel System (NSIPS).**
- **If you discover errors, contact your Personnel Office, CPC or servicing PSD.**

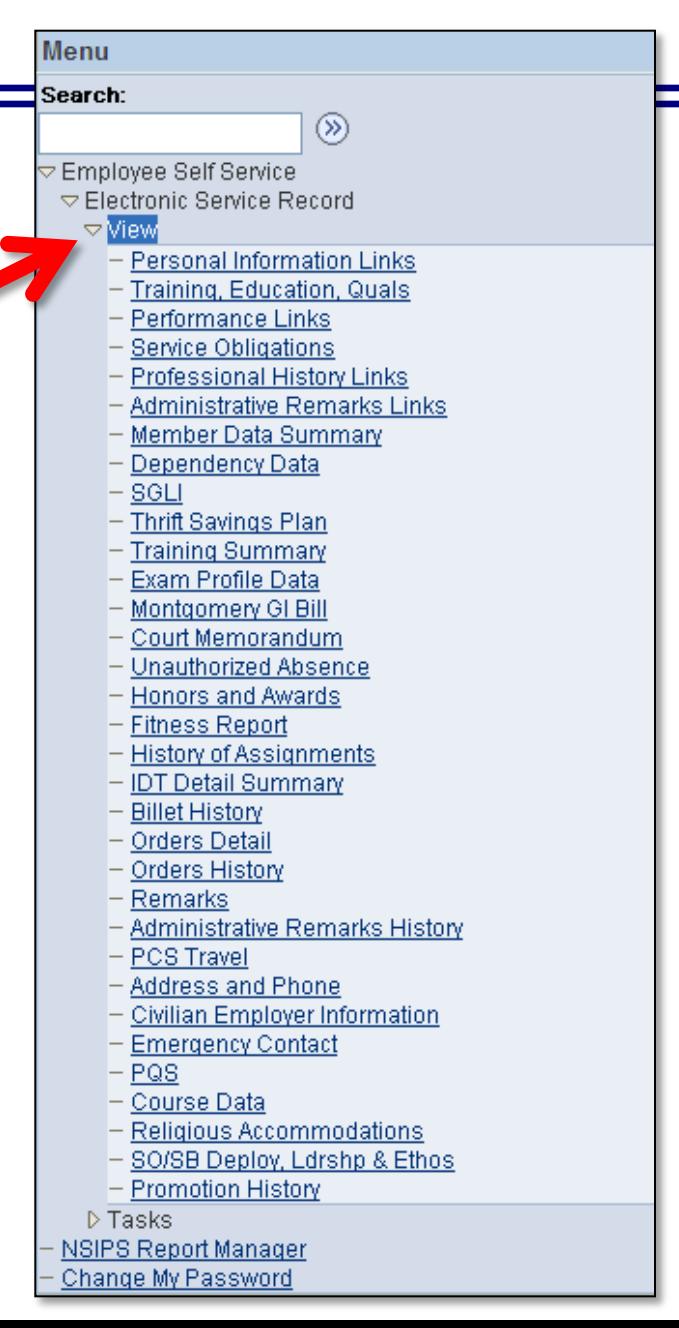

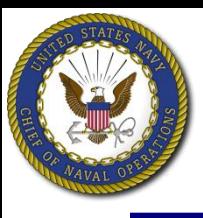

# **Action: Verify "Dependency Data"**

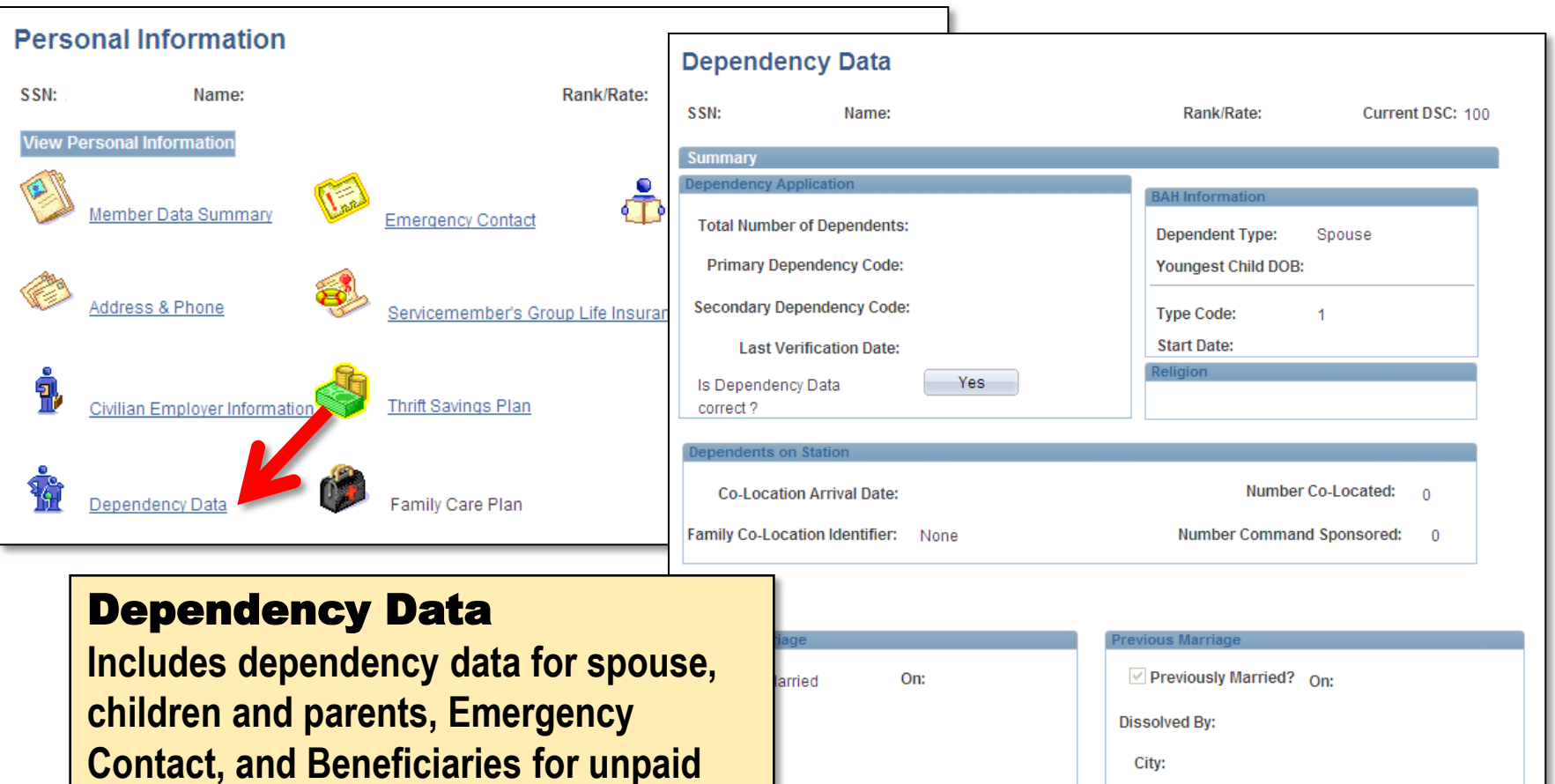

**When updated, your Dependency Data is printed as form NAVPERS 1070/602 (Dependency Application/Record of Emergency Data, or "Page 2") and submitted to OMPF. (Print your own copy, using button at bottom of page.)**

State:

Command

 $Co-Located$ 

Country: US

Previously

Military

**pay and allowances, death gratuity, etc.**

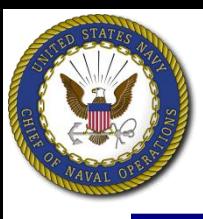

# **Action: Verify "Member Data Summary"**

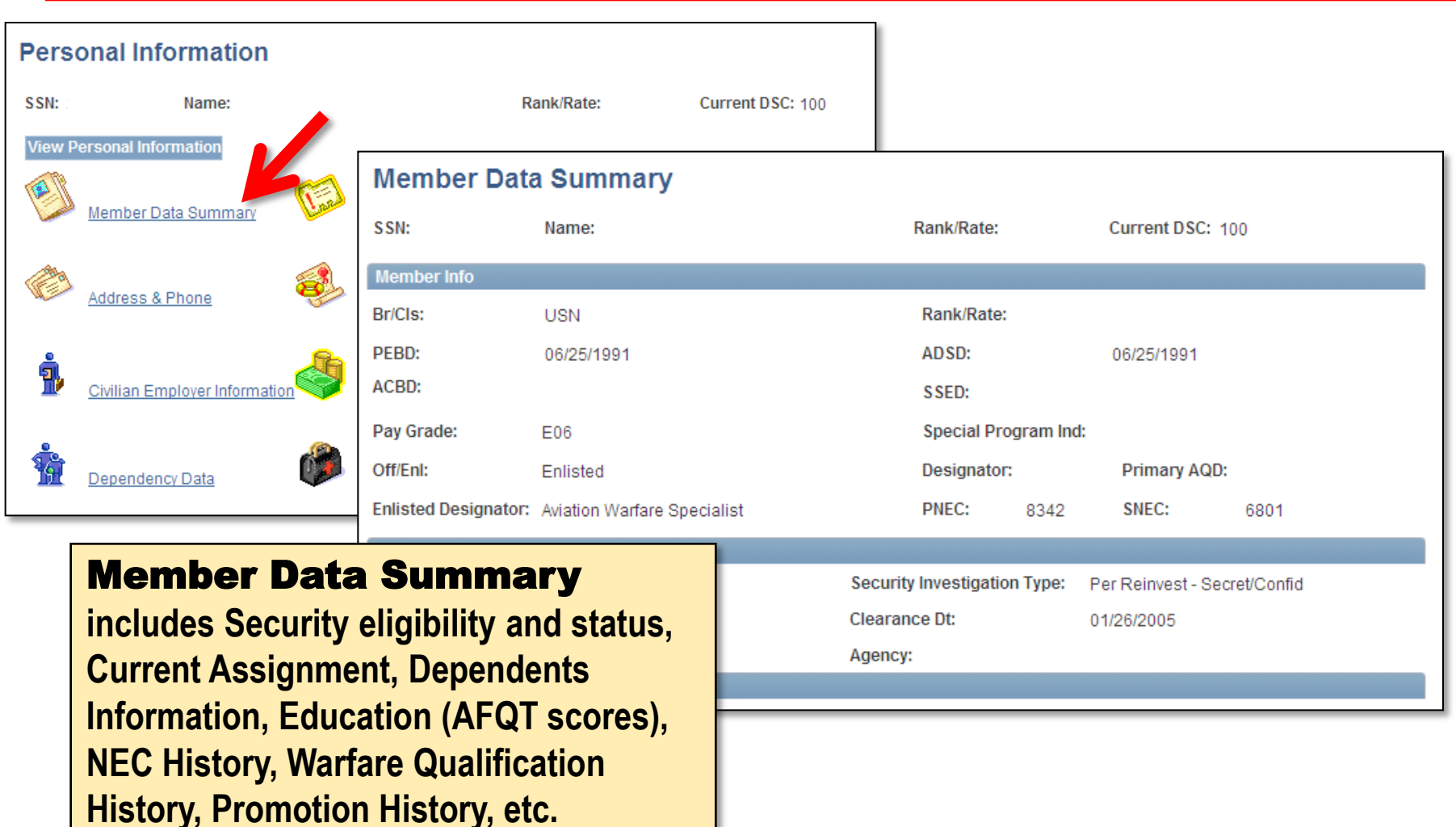

**Periodically, your Member Data Summary is printed as form NAVPERS 1070/886 and submitted to OMPF. (Print your own copy, using "Print Form" button at bottom of page.)**

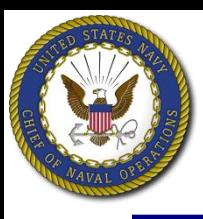

# **Action: Verify "Training Summary"**

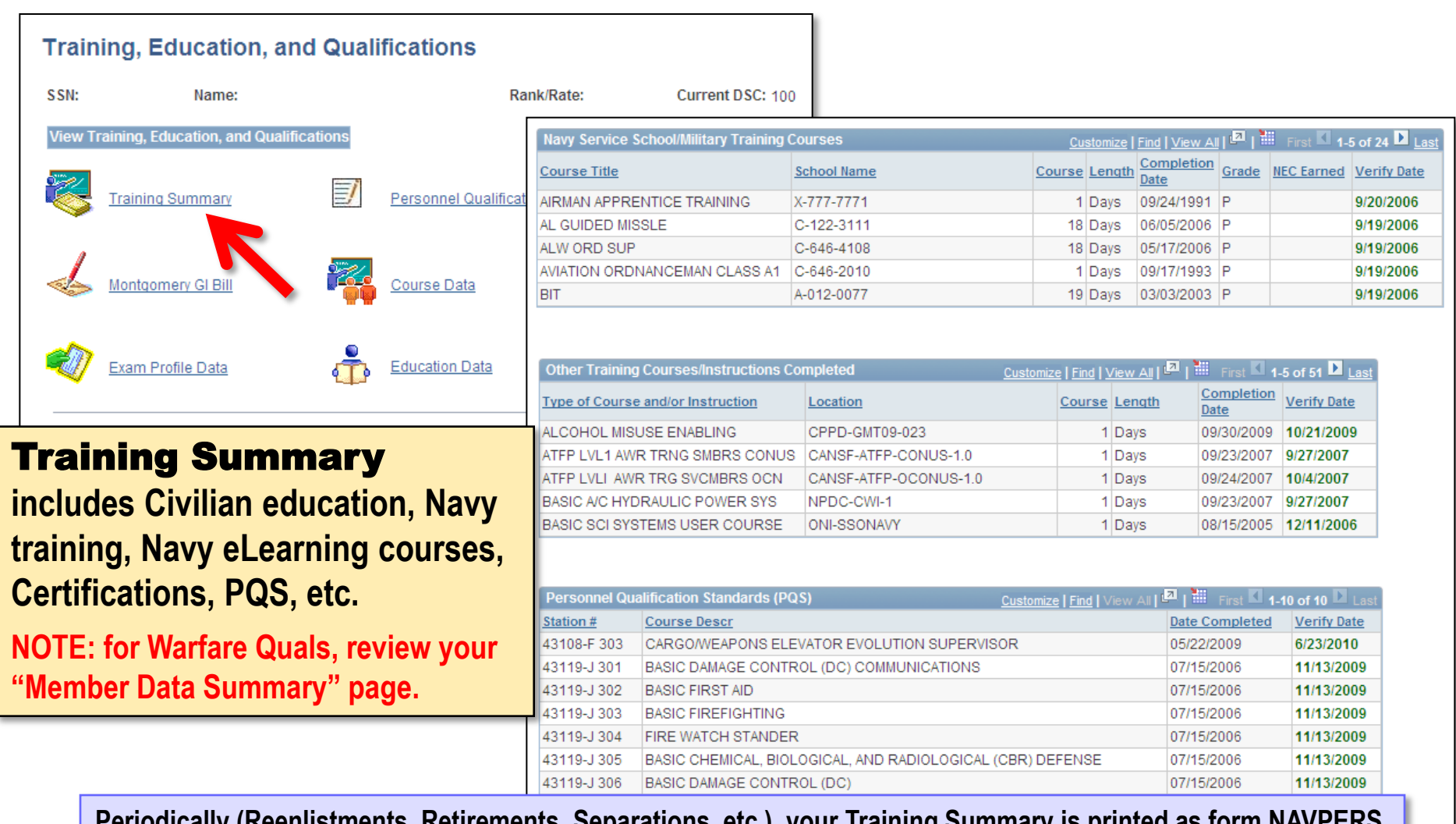

**Periodically (Reenlistments, Retirements, Separations, etc.), your Training Summary is printed as form NAVPERS 1070/881 (which, along with NAVPERS 1070/880, replaces the old Page 4) and submitted to OMPF. (Print your own copy, using the "Qualification History" button at bottom of page.)**

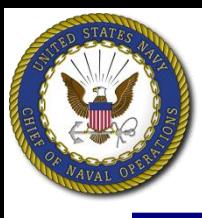

# **Action: Verify "Honors and Awards"**

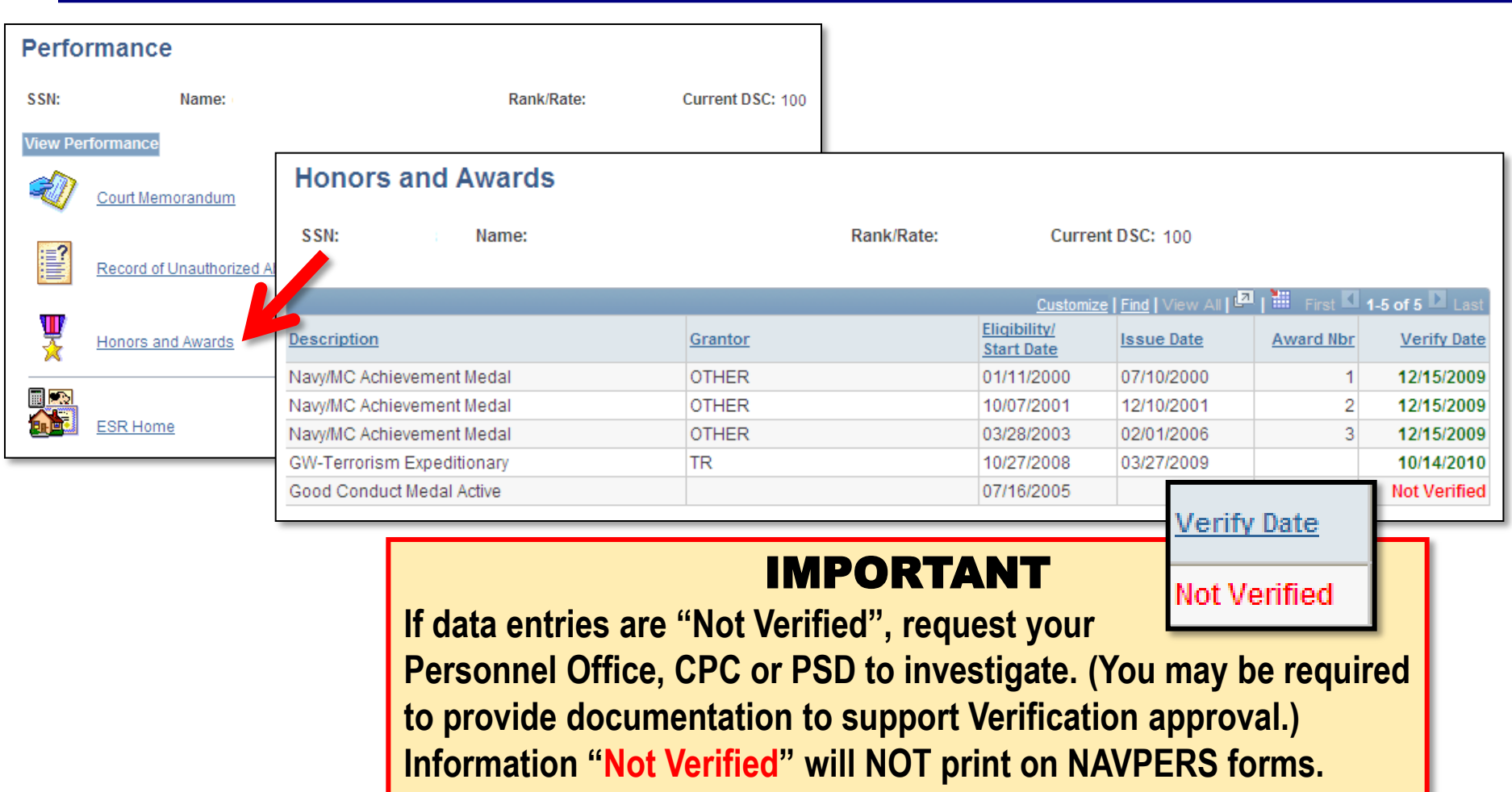

**Periodically, your Honors and Awards are printed as form NAVPERS 1070/880 (which, along with NAVPERS 1070/881, replaces the old Page 4) and submitted to OMPF. (Print your own copy, using button at bottom of page.)**

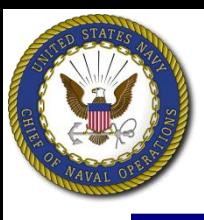

# **Action: Verify Performance data**

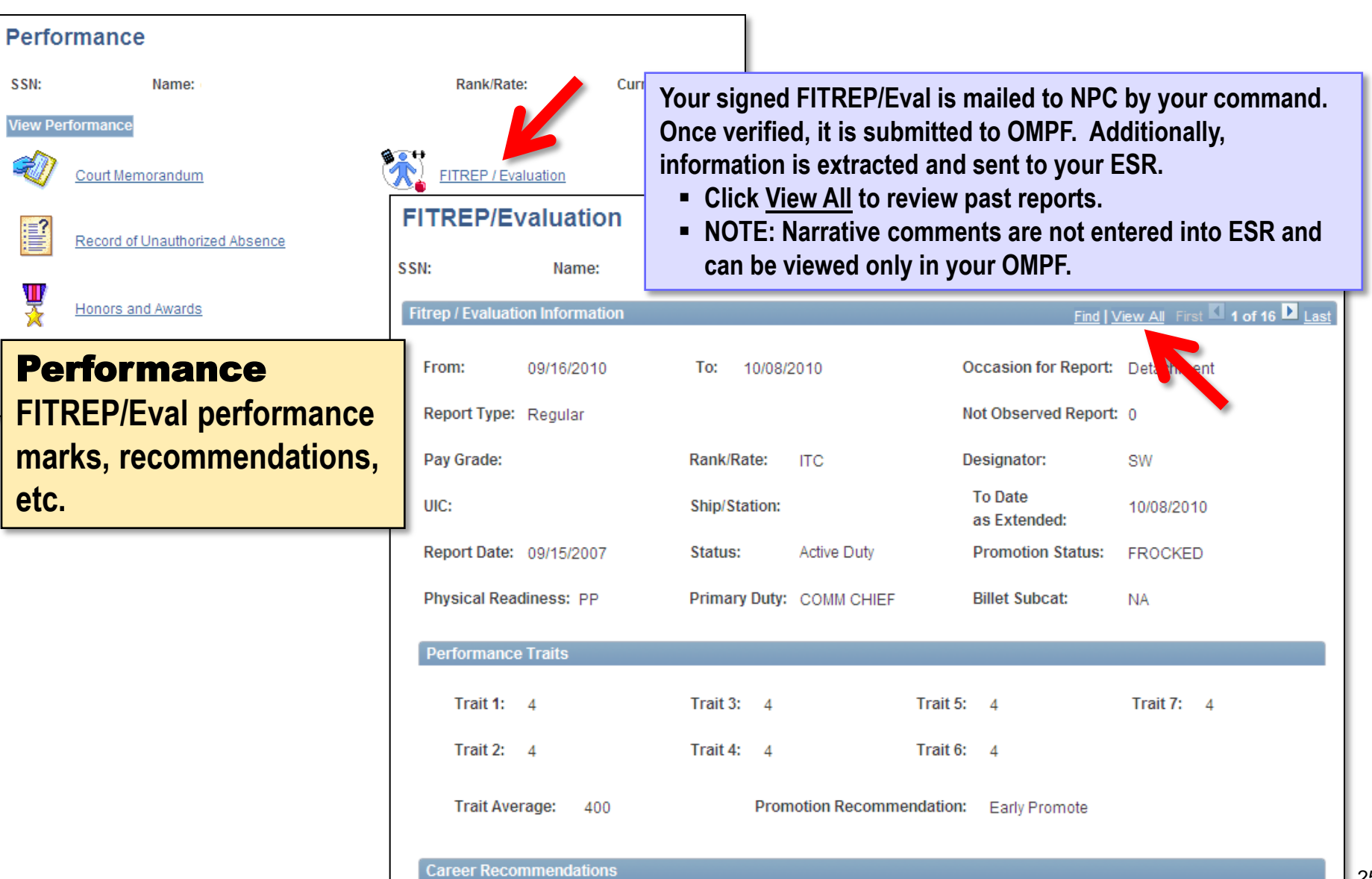

# **How to print documents from ESR**

- **1. At the bottom of ESR pages, look for and click on buttons provided.**
- **2. When pop-up message opens, click "OK".**
- **3. Go to "NSIPS Report Manager" on the left navigation menu.** 3
- **4. Click "Refresh" several times, then click "View" when the button appears.**
- **5. Locate the PDF file and click to view and print your document.**

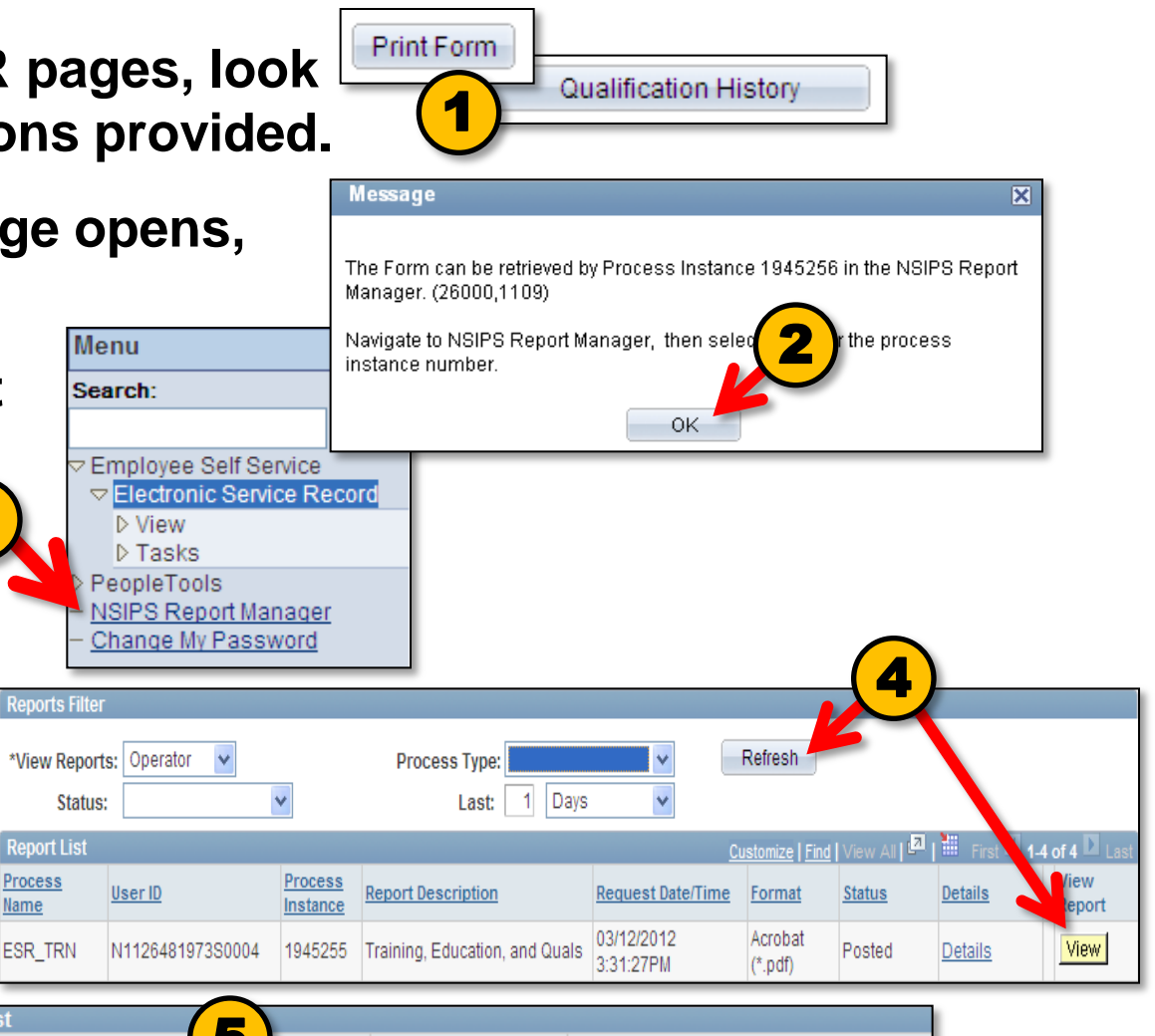

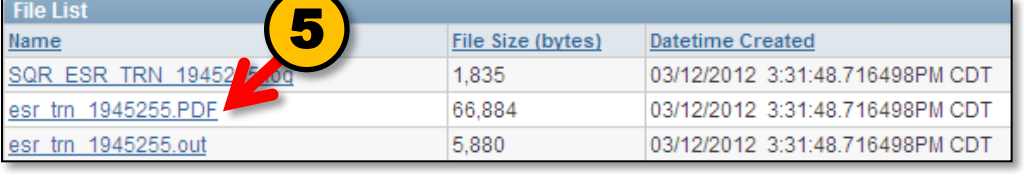

## **New user aid supports thorough record review**

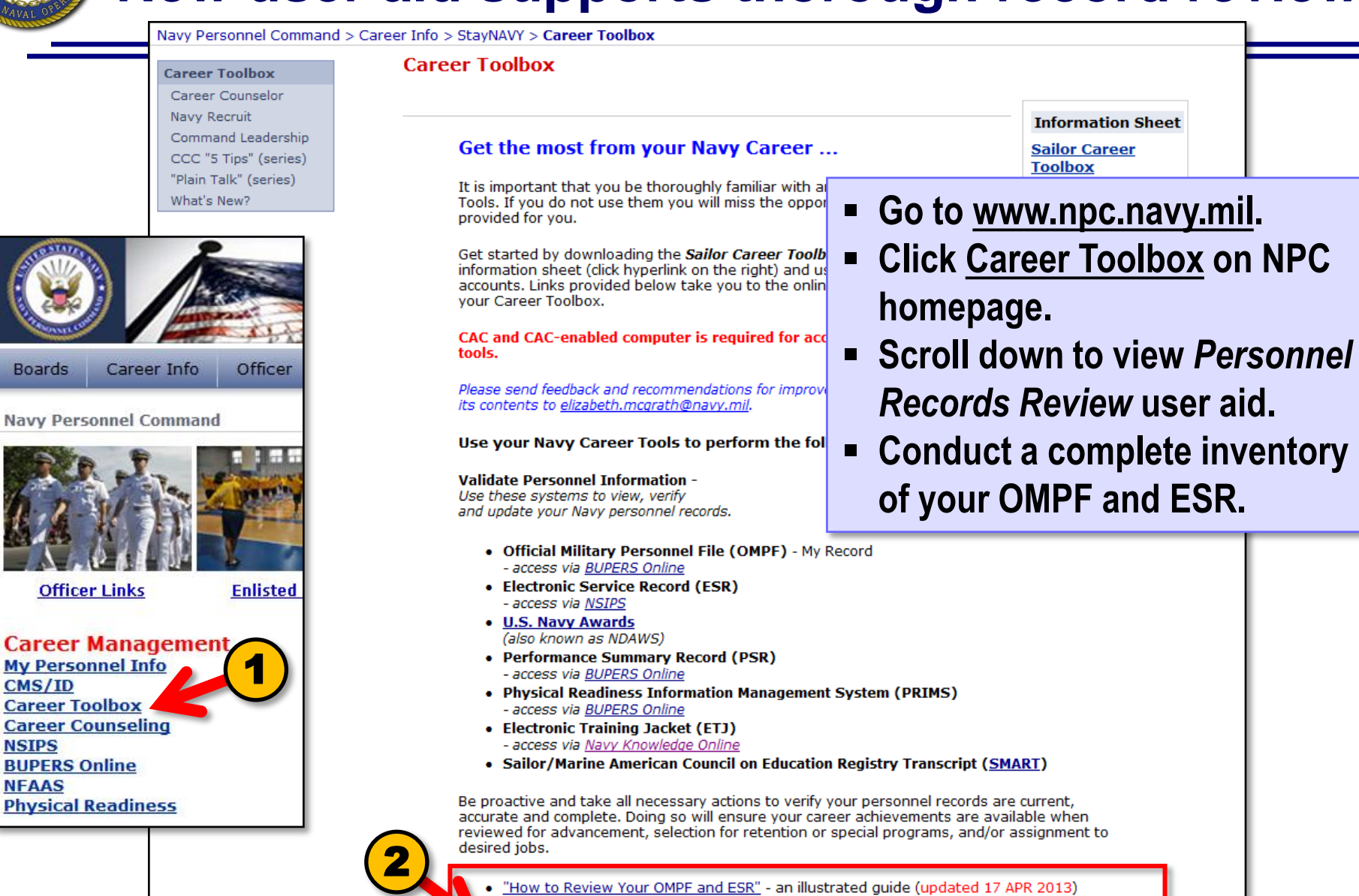

Plain Talk - How to conduct an Enlisted Personnel Records Review (updated 25 MAY 2012) Personnel Records Review - inventory your OMPF and ESR for completeness and accuracy

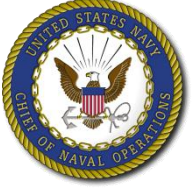

## **Detailed steps ensure a comprehensive review**

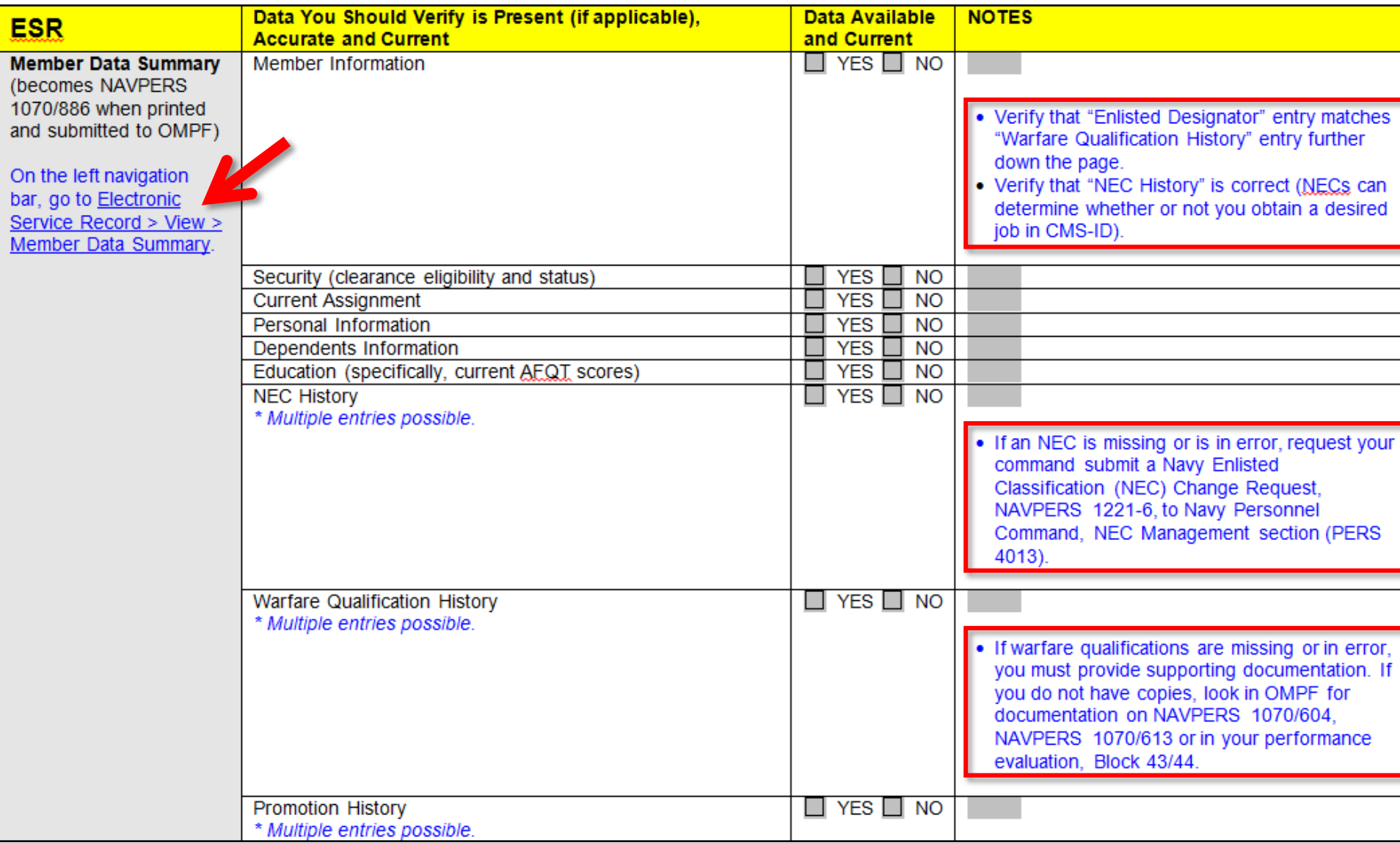

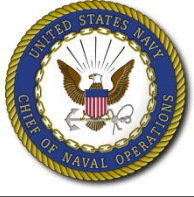

# **Process compares similar information in two**

## **systems**

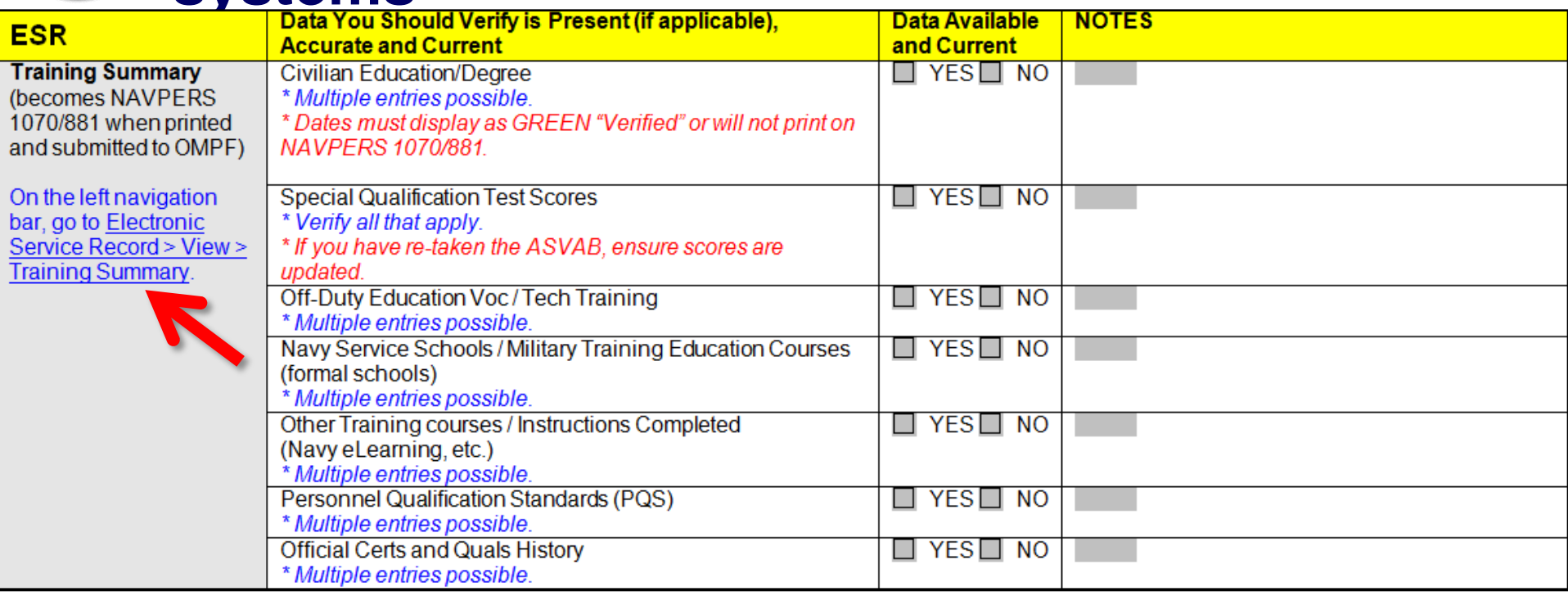

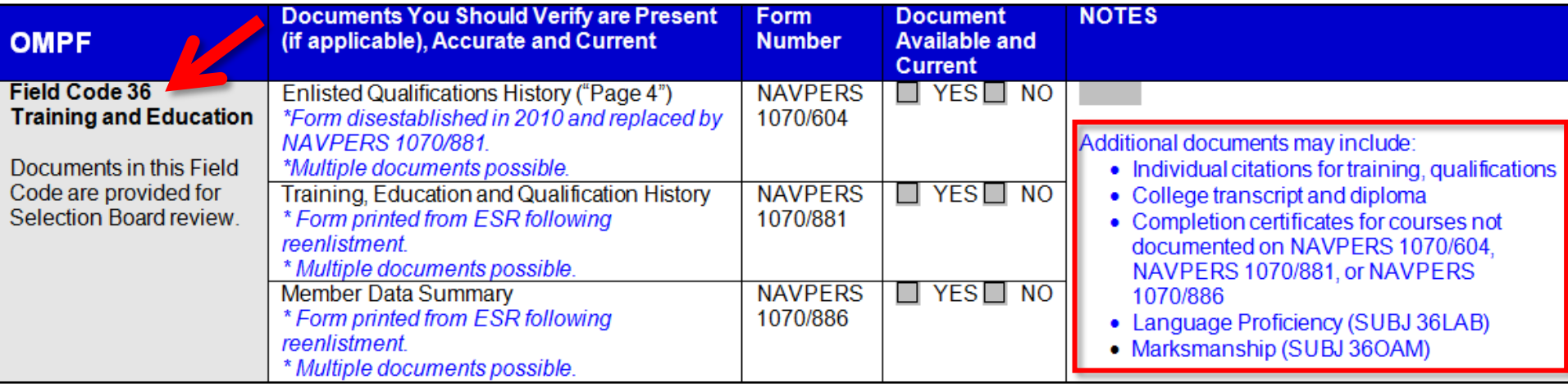

# **Caution and a Warning: You must Safeguard Personal and Private Information**

## **Protect PII using the following best practices:**

- Share PII only with those who have a need to know.
- Store PII in a locked container, in a locked space, or on an encrypted hard drive.
- When sending an email containing PII or attachments with PII, you must **Encrypt** and digitally **Sign** the email.

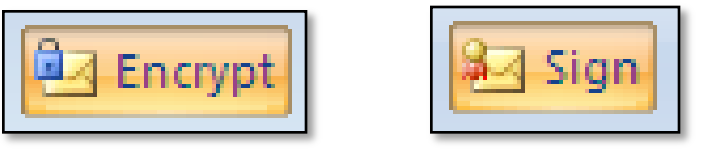

- Destroy any document or electronic file containing PII if you don't need it. Keep only what is absolutely required.

## IMPORTANT

**If you elect to email your "package" for Selection Board Review – DO NOT include PII in the subject line and be sure to ENCRYPT prior to hitting SEND!**

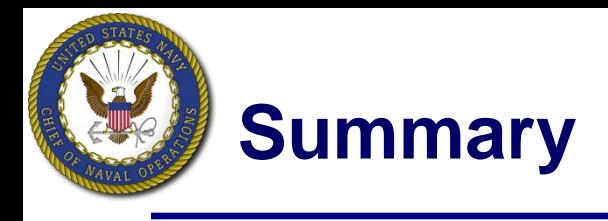

## **Your Navy service record is maintained in two systems:**

- OMPF contains official personnel documents
- ESR contains personnel data
- **You should review OMPF and ESR routinely and take necessary action to update missing or inaccurate information.**
	- Actions taken to update OMPF and ESR will not automatically update other personnel systems. Each system must be updated individually.
	- Primary sources of support include your CPC, Personnel and Admin.
	- The Navy Personnel Command (NPC) website provides helpful information (www.npc.navy.mil).
- **You must protect your personnel information at all times.**

*This is a product of the OPNAV N15 Fleet Introduction Team with support from BUPERS-803 and PERS-313. Please address comments and feedback to Ms Elizabeth McGrath, [elizabeth.mcgrath@navy.mil](mailto:elizabeth.mcgrath@navy.mil)***.**